**MANUAL DE INSTRUÇÕES**

# **PATCH PANEL EVOLUTION 5 E 10 PORTAS SNMP FAST / GIGABIT**

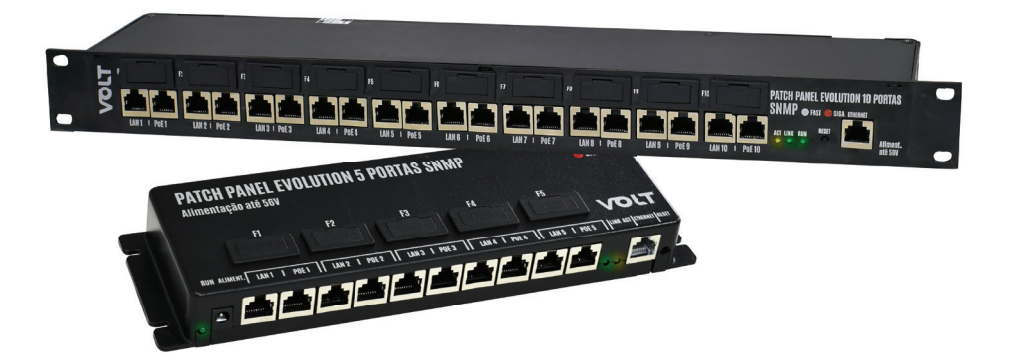

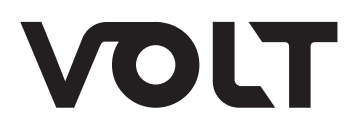

## ÍNDICE

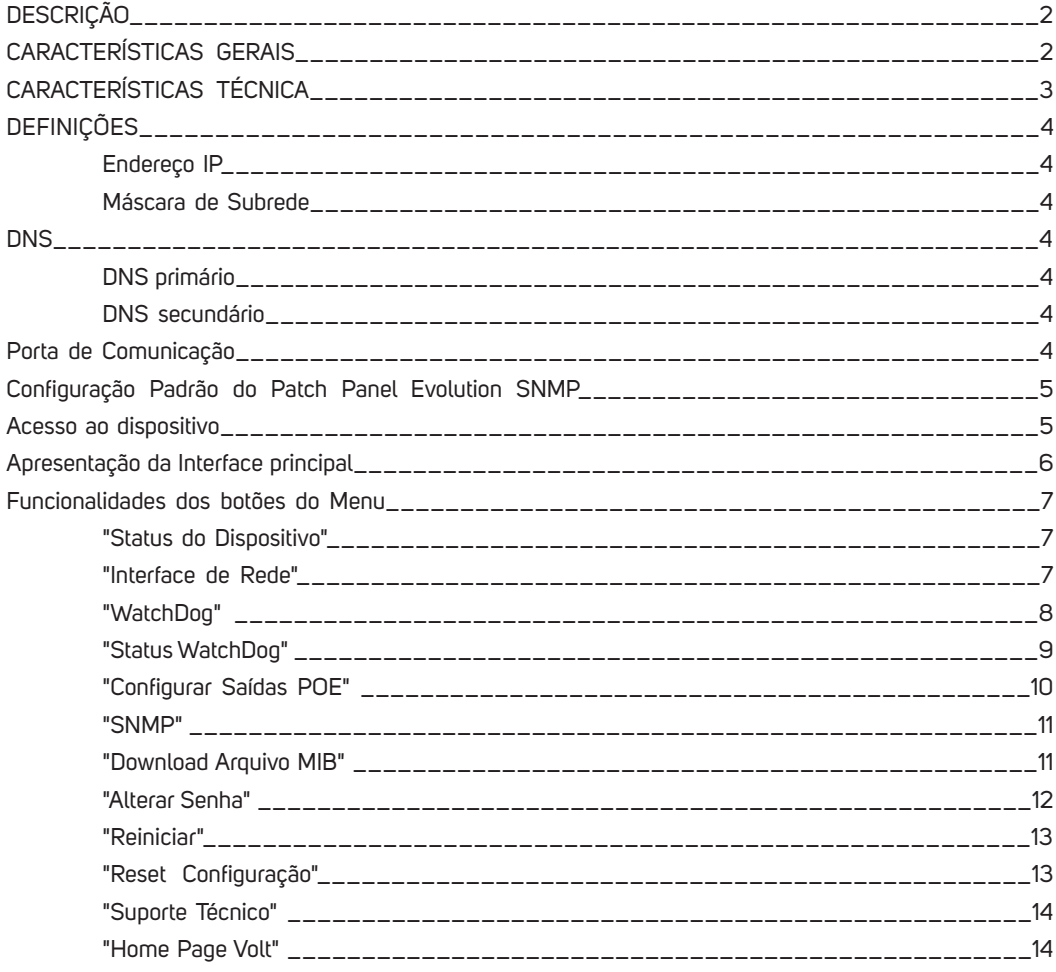

#### **DESCRIÇÃO**

O Patch Panel Evolution SNMP foi desenvolvido para monitoramento e gerenciamento de dispositivos remotamente. Utiliza apenas uma fonte, pois concentra o tráfego de dados e energia no mesmo cabo UTP tecnologia PoE, compatível com a norma IEEE 802.3AT (pinos 4 e 5 positivo/ 7 e 8 negativo). O Patch Panel Evolution é alimentado com uma tensão nominal de 12 a 56VDC.

Com capacidade de até 10 dispositivos, possui Interface Web para configuração e acesso as informações dos dispositivos, compatível com todos os browsers que suportam HTML5 e Java Script. Também possui, sistema de proteção individual para cada porta e conectores RJ45 blindados. Indicado para aplicações em câmeras IP, antenas de transmissão de Internet, sistemas Wireless, VOIP, entre outros.

Com a função Watchdog, caso o equipamento configurado não responda ao ping, o Patch Panel Evolution SNMP reinicia automaticamente a porta, forçando o dispositivo monitorado a reiniciar.

Além de utilizar o protocolo SNMP para que possa ser feita a monitoração através dos principais softwares de gerenciamento disponíveis no mercado, como: The Dude, Zabbix, Nagios, PRTG, NetXMS entre outros.

#### **CARACTERÍSTICAS GERAIS**

- Modelos de 5 ou 10 portas;
- Tensão de trabalho 12 a 56V;
- Transmissão de dados em Fast e Gigabit Ethernet;
- Proteções Individuais por porta;
- Intervalo de varredura ajustável de 1 a 60 minutos;
- Protocolo SNMP para monitoração;
- Gerenciamento remoto de portas;
- Reset de portas automático em caso de não resposta do ping;
- Interface Web;
- Prático e de fácil instalação.

#### **CARACTERÍSTICAS TÉCNICAS**

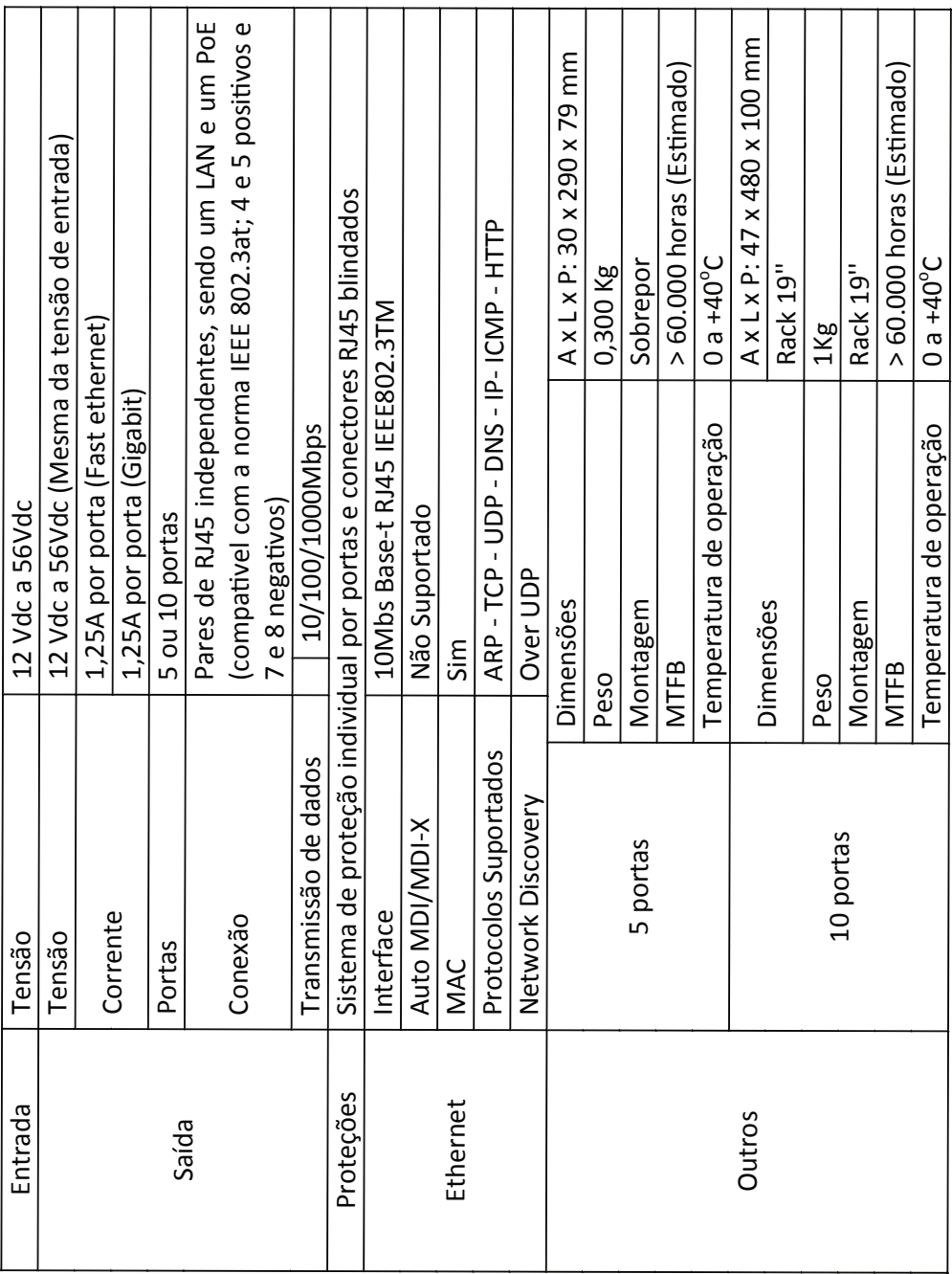

#### **DEFINIÇÕES**

Aqui apresentaremos algumas definições sobre os parâmetros que serão configurados na interface do dispositivo.

#### **ENDEREÇO IP**

O endereço IP, de forma genérica, é uma identificação de um dispositivo (computador, impressora, etc) em uma rede local ou pública. Cada computador na internet possui um IP (Internet Protocol ou Protocolo de internet) único, que é o meio em que as máquinas usam para se comunicarem na Internet.

#### **MÁSCARA DE SUB-REDE**

Uma máscara de sub-rede, também conhecida como sub-net, mask ou netmask, é um número de 32 bits usado num IP para separar a parte correspondente à rede pública, à subrede e aos hosts. Uma sub-rede é uma divisão de uma rede de computadores - é a faixa de endereços lógicos reservada para uma organização. A divisão de uma rede grande em menores resulta num tráfego de rede reduzido, administração simplificada e melhor desempenho de rede. No IPv4 uma sub-rede é identificada por seu endereço base e sua máscara de sub-rede. Gateway, ou ponte de ligação, é uma máquina intermediária geralmente destinada a interligar redes, separar domínios de colisão, ou mesmo traduzir protocolos. Exemplos de gateway podem ser os routers (ou roteadores) e Firewalls, já que ambos servem de intermediários entre o utilizador e a rede. Um proxy também pode ser interpretado como um Gateway (embora em outro nível, aquele da camada em que opera), já que serve de intermediário também.

#### **DNS**

O DNS (Domain Name System - Sistema de Nomes de Domínios) é um sistema de gerenciamento de nomes hierárquico e distribuído operando segundo duas definições:

- Examinar e atualizar seu banco de dados.
- Resolver nomes de domínios em endereços de rede (IPS).

#### **DNS PRIMÁRIO**

 O servidor DNS traduz nomes para os endereços IP e endereços IP para nomes respectivos, e permite a localização de hosts em um domínio determinado. Num sistema livre o serviço é implementado pelo software BIND. Esse serviço geralmente se encontra localizado no servidor DNS primário.

#### **DNS SECUNDÁRIO**

O servidor DNS secundário é uma espécie de cópia de segurança do servidor DNS primário. Quando não é possível encontrar um domínio através do servidor primário o sistema tenta resolver o nome através do servidor secundário.

#### **PORTA DE COMUNICAÇÃO**

O servidor DNS secundário é uma espécie de cópia de segurança do servidor DNS primário. Quando não é possível encontrar um domínio através do servidor primário o sistema tenta resolver o nome através do servidor secundário.

#### **CONFIGURAÇÃO PADRÃO DO PATCH PANEL EVOLUTION SNMP**

O Patch Panel Evolution SNMP possui como configuração padrão de fábrica, os parâmetros de rede conforme a tabela abaixo:

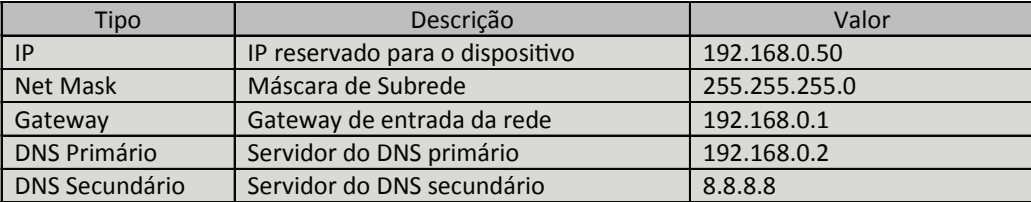

#### **ATENÇÃO!!!**

**Para que a Interface Web consiga se comunicar com os Patch Panel's Evolution SNMP que serão cadastrados o computador e os dispositivos devem estar na mesma faixa de endereço IP.**

#### **ACESSO AO DISPOSITIVO**

Após o conectar o Patch Panel Evolution SNMP na rede, abra o browser (navegador web ex: Mozilla Firefox, Google Chrome, Internet Explorer ou Opera) e digite o seguinte endereço de IP 192.168.0.50, este endereço é o padrão de fábrica e deve ser alterado após o primeiro acesso.

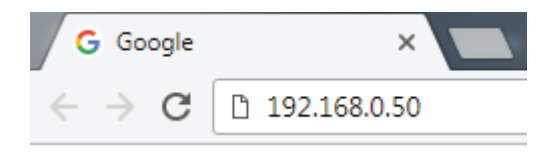

Em seguida pressione ENTER, a página de autenticação do usuário será exibida.

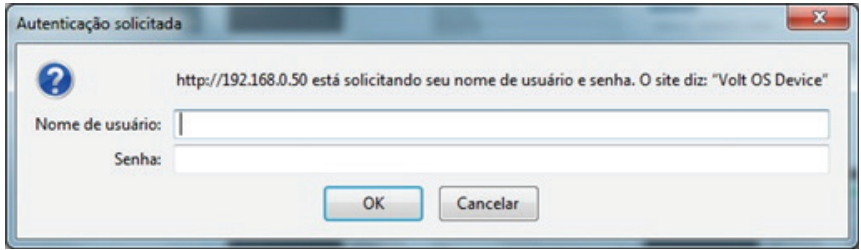

Digite o nome do usuário e a senha padrão de fábrica, conforme tabela abaixo.

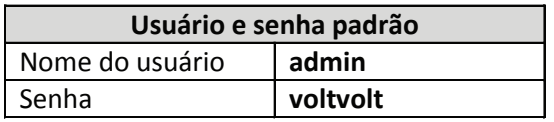

#### **APRESENTAÇÃO DA INTERFACE PRINCIPAL**

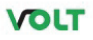

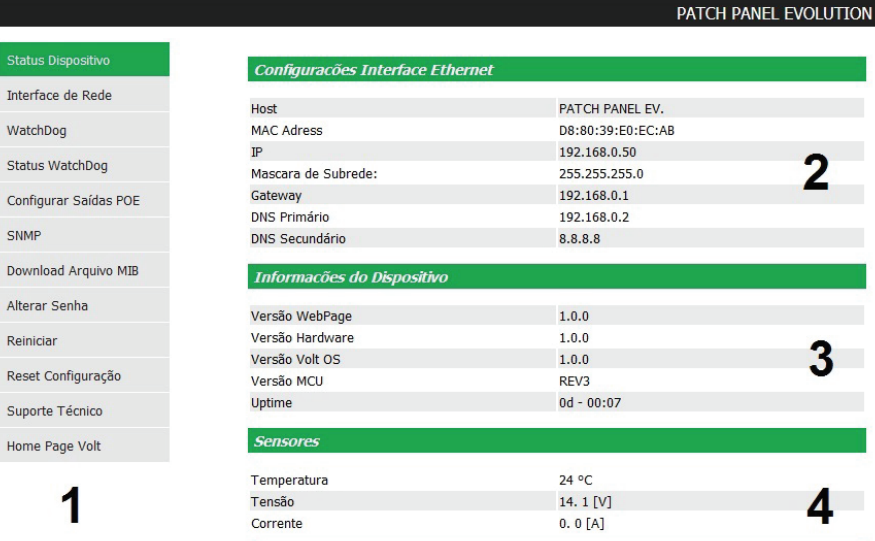

#### Controle das Tomadas

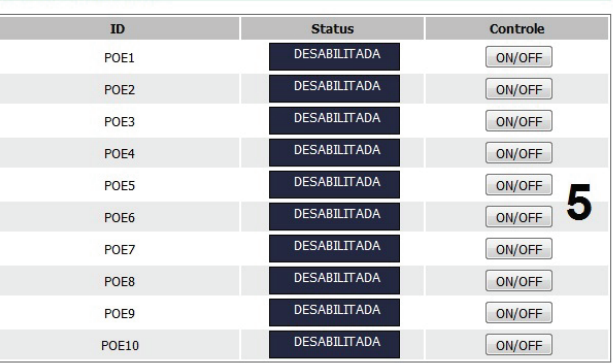

 $\begin{array}{l} \textbf{Volt} \textbf{~~2} \textbf{conologia} \\ \textbf{A} \textbf{V} \textbf{enida Sapucai}, \textbf{111-Blario Bob Sapucai-Rita Rita da Sapucai - MG - Brasil} \\ \textbf{Telefone/Fax: 55 35 3471 3042 | 3471 7366 - www.volt.ind.br} \\ \textbf{Copyright © 2016 Volt Tecnologia}. \end{array}~~$ </del>

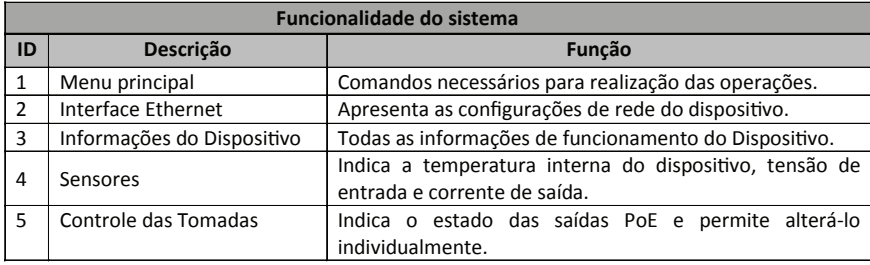

#### **FUNCIONALIDADES DOS BOTÕES DO MENU**

#### **"Status do dispositivo"**

Redireciona para a página principal da Interface Web onde são apresentados os principais parâmetros do Patch Panel Gigabit Evolution SNMP . Os parâmetros apresentados são:

• **Configurações Interface Ethernet:** Apresenta os parâmetros de rede que estão configurados e sendo utilizados para comunicação do dispositivo.

• **Informações do Dispositivo:** Apresenta os dados de Hardware e software do dispositivo. Como versão de WebPage, Hardware, Volt OS e MCU. Além do Uptime, que indica há quanto tempo o dispositivo está em funcionamento sem ser reiniciado.

• **Sensores:** Apresenta a temperatura interna do dispositivo, tensão de entrada do Patch Panel e a corrente de saída de da soma das correntes das portas PoE.

• **Controle da Tomadas:** Mostra o status de cada porta PoE de saída do dispositivo e também permite alterá-la de desligada para ligada e vice-versa.

#### **"Interface de rede"**

 $\sim$   $\sim$   $\sim$   $\sim$ 

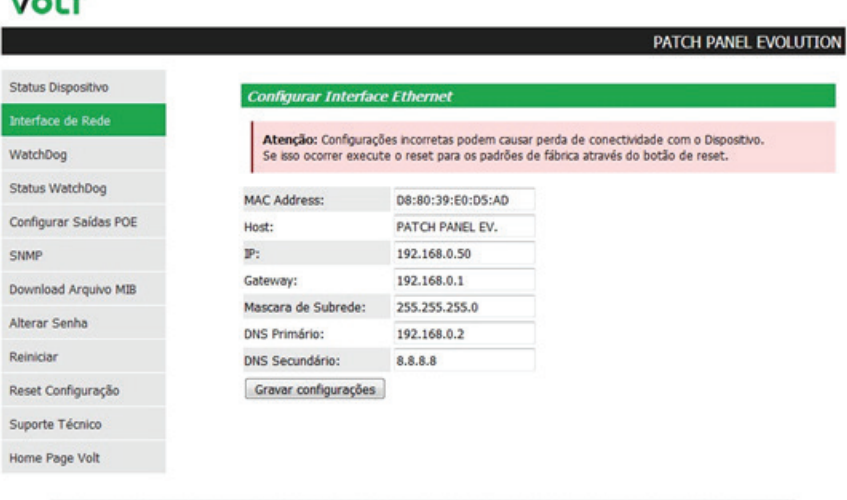

**Volt Tecnologia** verida Sapucaí, 111 - Bairre Boa Vista - Santa Rita do Sapucaí - MG - Brasil<br>Telefone/Fax: 55 35 3471 3042 | 3471 7366 - www.volt.ind.br<br>Copyright © 2016 Volt Tecnologia. Esta página nos apresenta os campos para configuração dos parâmetros de comunicação Ethernet, como Host, IP, Gateway, Máscara de Subrede, DNS Primário e DNS Secundário. Estas configurações têm como finalidade prover as informações necessárias para que o dispositivo possa ser ingressado na faixa de endereços disponíveis nas redes do cliente.

Todas as informações com exceção do MAC Adress são editáveis, caso alguma informação seja configurada de maneira incorreta, pode ocorrer perda de conectividade com o dispositivo.

Atenção: Configurações incorretas podem causar perda de conectividade com o Dispositivo. Se isso ocorrer execute o reset para os padrões de fábrica através do botão de reset.

#### **"WatchDog"**

г

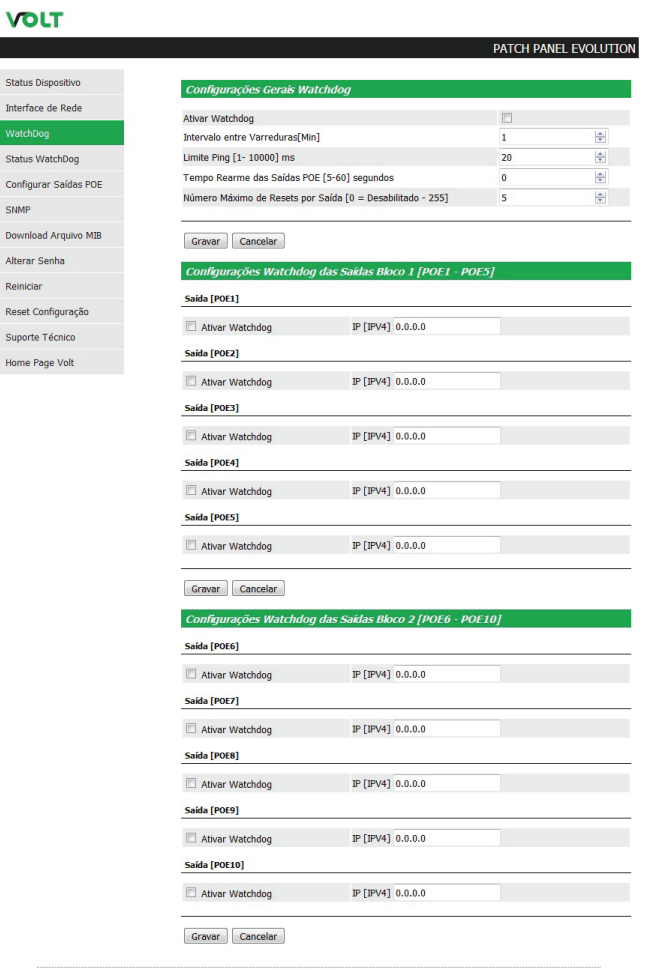

**Volt Tecnologia**<br>Avenida Sapucaí - 111 - Bairo Boa Vista - Santa Rita do Sapucaí - MG - Brasil<br>Telefone, Fax: 55 35 3471 3042 | 3471 7366 - www.volt.ind.br<br>Copyright © 2016 Volt Tecnologia.

Apresenta a página de configuração dos parâmetros do WatchDog do dispositivo. Configurando o tempo de intervalos entre varredura, tempo de rearme das portas, limite ping, Número Máximo de resets por porta e ativar e desativar o WatchDog. Além dos campos para configuração do IP que será monitorado por porta.

#### **"Status WatchDog"**

#### **VOLT**

#### PATCH PANEL EVOLUTION

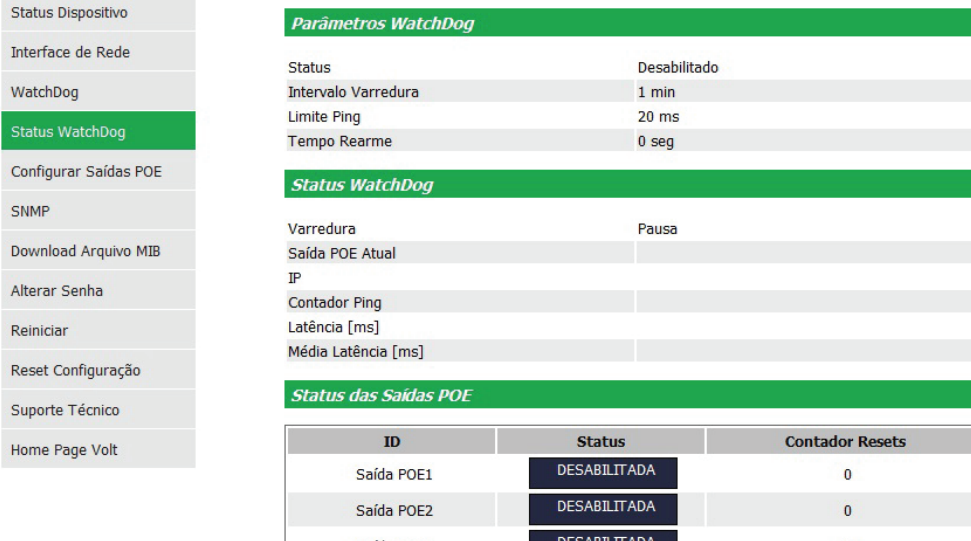

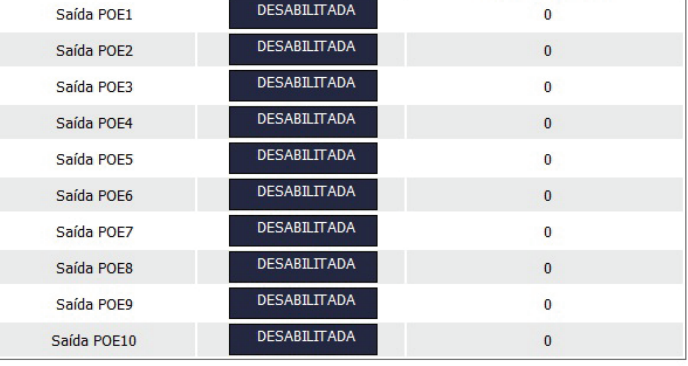

#### **Contadores**

**Resetar Contadores** 

Resetar

Volt Tecnologia

Avenida Sapucaí, 111 - Bairro Boa Vista - Santa Rita do Sapucaí - MG - Brasil Telefone/Fax: 55 35 3471 3042 | 3471 7366 - www.volt.ind.br Copyright © 2016 Volt Tecnologia.

Apresenta a atual situação dos parâmetros configurados no WatchDog, como Habilitado ou desabilitado, Tempo de varredura, limite de ping e tempo de rearme. Mostra a atividade que o WatchDog está executando em tempo real. Mostrando a varredura que está sendo executada, em qual porta está sendo executada, o IP da porta, a quantidade de pings que esta sendo enviada, latência da conexão e a média da latência. Também mostra o status das portas com um contador indicando a quantidade de vezes em que cada porta foi resetada. Além de possuir um botão para Reset dos contadores de reset de porta.

#### **"Configurar saídas PoE"**

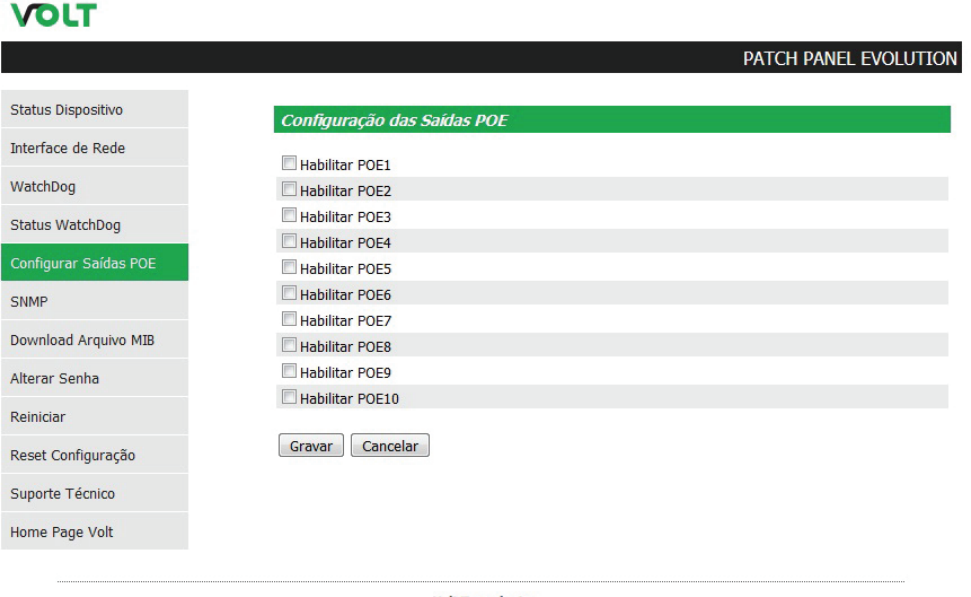

**Volt Tecnologia** Avenida Sapucaí, 111 - Bairro Boa Vista - Santa Rita do Sapucaí - MG - Brasil Telefone/Fax: 55 35 3471 3042 | 3471 7366 - www.volt.ind.br Copyright © 2016 Volt Tecnologia.

Apresenta o campo para Habilitar/Desabilitar as portas PoE que serão utilizadas ou não. Por padrão de fábrica, todas as saídas PoE saem desabilitadas.

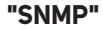

#### **VOLT**

#### PATCH PANEL EVOLUTION

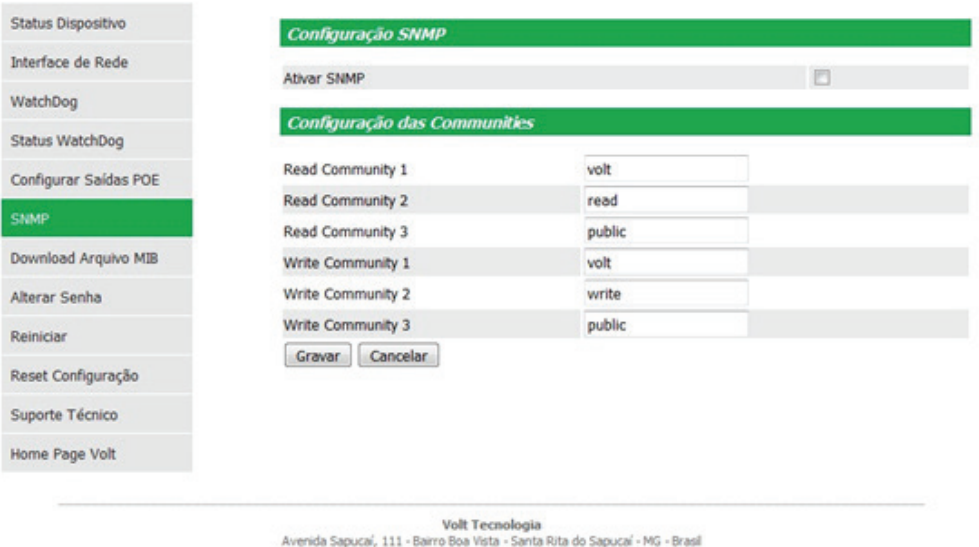

Telefone/Fax: 55 35 3471 3042 | 3471 7366 - www.volt.ind.br Copyright @ 2016 Volt Tecnologia.

Apresenta a página de ativação e desativação do SNMP e também as configurações para comunicação. SNMP é um protocolo padrão para monitoramento e gerenciamento de redes, sua sigla é um acrônimo para "Simple Network Management Protocol" ou "Protocolo Simples de gerenciamento de redes". Na prática, SNMP é o protocolo mais usado para saber o que acontece dentro de ativos de redes e serviços.

#### **"Download Arquivo MIB"**

#### Download Arquivo MIB

Ao clicar sobre este ícone, será feito o download do arquivo necessário para que os softwares como: The Dude, Zabbix, Nagios, Net XMS, dentre outros possam se comunicar com o produto através do protocolo SNMP. MIB é o conjunto dos objetos gerenciados, que procura abranger todas as informações necessárias para a gerência da rede.

#### **"Alterar senha"**

#### **VOLT**

#### PATCH PANEL EVOLUTION

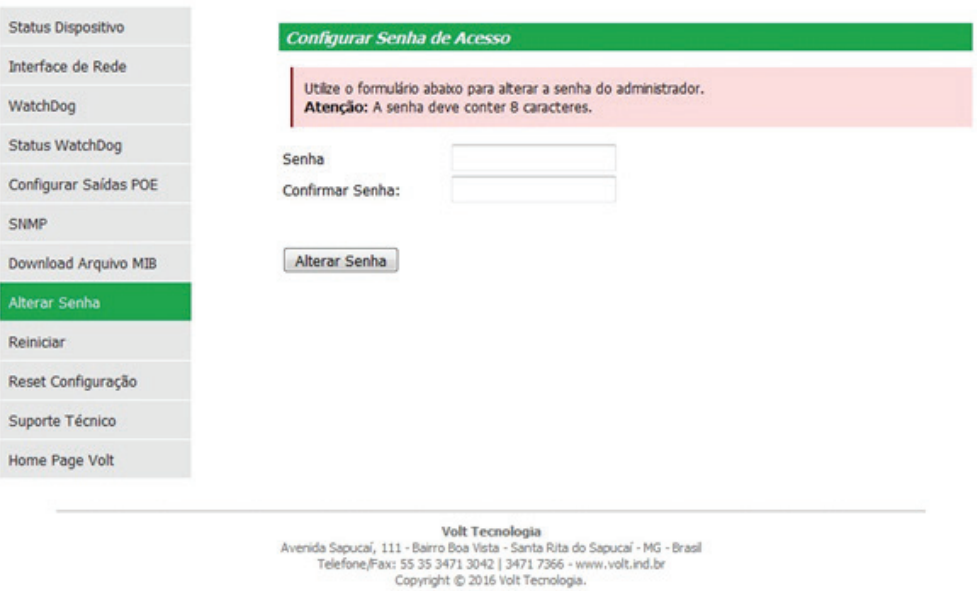

Neste item é possível alterar a senha padrão do administrador utilizada no acesso a Interface Web, por uma senha de 8 dígitos.

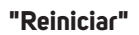

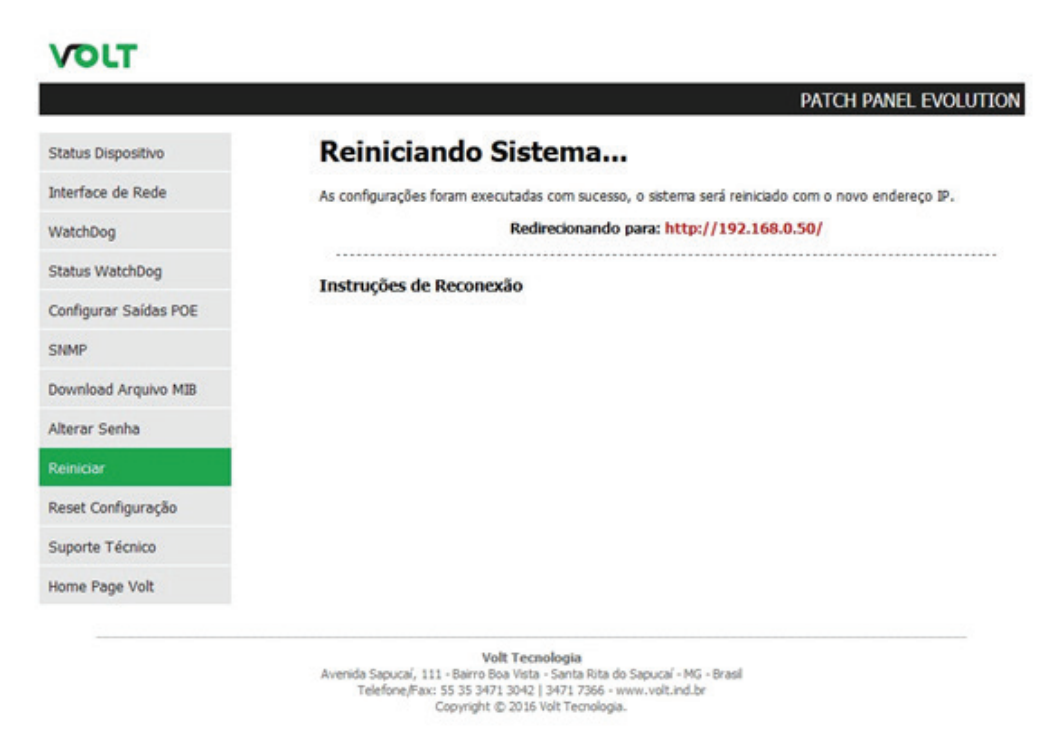

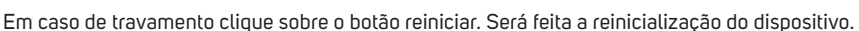

#### **"Reset Configuração"**

O Reset através da Interface Web é onde todas as configurações do dispositivo são redefinidas para o padrão de fábrica. Ao clicar sobre o ícone, a janela a seguir irá aparecer

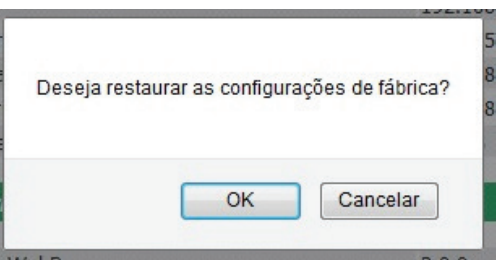

Pressione OK e aguarde o sistema reiniciar já com as configurações de fábrica restauradas.

Caso não seja possível acessar a Interface Web para realizar o Reset do dispositivo, existe a possibilidade de realizar o Reset Físico do equipamento.

Onde será necessário manter o botão físico Reset pressionado por 10 segundos. Ao soltar o botão, os led's LINK e ACT irão se apagar e a placa reinicializará com todas as configurações de fábrica restauradas.

#### **"Suporte técnico"**

Em caso de alguma dúvida clique sobre o botão Suporte Técnico.

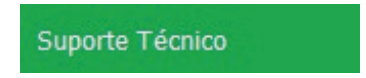

Este ícone irá te direcionar ao seu email, para entrar em contato com o suporte técnico Volt, o endereço do email para envio será cadastrado automaticamente.

#### **"Home Page Volt"**

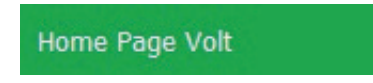

Este ícone direciona o usuário a página da Volt na internet.

### TERMO DE GARANTIA

1. Este equipamento é garantido contra defeitos de fabricação pelo prazo de 12 meses. Sendo os primeiros 3 meses de garantia legal, e os últimos 9 meses de garantia especial concedida pela Volt Equipamentos Eletrônicos Ltda.

2. O equipamento será reparado gratuitamente nos casos de defeitos de fabricação ou possíveis danos verificados, considerando seu uso correto no prazo acima estipulado.

a) Todo produto devolvido dentro do prazo de garantia seja por motivo de defeito de fabricação ou incompatibilidade, será avaliado e analisado criteriosamente por nosso departamento técnico, para verificar a existência da possibilidade de conserto.

3. Os serviços de reparo dentro da garantia não cobrem o valor do envio do equipamento à Volt, somente o retorno do equipamento ao cliente via PAC. Caso o cliente queira por Sedex, o frete fica por conta do mesmo. 4. Implicam em perda de garantia as seguintes situações:

a) O uso incorreto, contrariando as instruções contidas neste manual.

b) Violação, modificação, troca de componentes, ajustes ou conserto feito por pessoal não autorizado.

c) Problemas causados por instalações elétricas mal adequadas, flutuação excessivas de tensão, produto ligado em rede elétrica fora dos padrões especificados pelo fabricante ou sobrecarga do equipamento.

d) Danos físicos (arranhões, descaracterização, componentes queimados por descarga elétrica, trincados ou lascados) ou agentes da natureza (raio, chuva, maresia, etc.)

e) Peças que se desgastam naturalmente com o uso regular tais como: conectores, cabo de força, ou qualquer outra peça que caracterize desgaste.

f) Qualquer outro defeito que não seja classificado como defeito de fabricação.

5. A garantia só será válida mediante a apresentação de nota fiscal.

**Fabricado por: VOLT Equipamentos Eletrônicos EIRELI CNPJ: 11 664 103 / 0001 - 72**

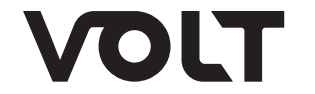

**VOLT EQUIPAMENTOS ELETRÔNICOS** Av. Sapucaí, 111 - Boa Vista - Santa Rita do Sapucaí/MG CEP: 37540-000 | Tel.: 3471-3042 - volt@volt.ind.br volt.ind.br